## **Le procès de restauration du système sous Windows XP**

Un dysfonctionnement apparaît et votre ordinateur se « plante » :

- soit à la suite d'une installation de logiciel,
- soit pour une raison que vous ne comprenez pas mais…..

Dans ce cas pour retrouver votre ordinateur au moment où il fonctionnait correctement (il y a quelques jours …. Il fonctionnait ….bien !)

On peut revenir à ce moment en restaurant l'ordinateur. Cette opération remet en état le système à cette époque sans pour autant annuler votre travail personnel : entendez vos fichiers.

Pour cela : Cliquer sur

Démarrer  $\rightarrow$  Panneau de configuration  $\rightarrow$  Performances et maintenance  $\rightarrow$  restauration

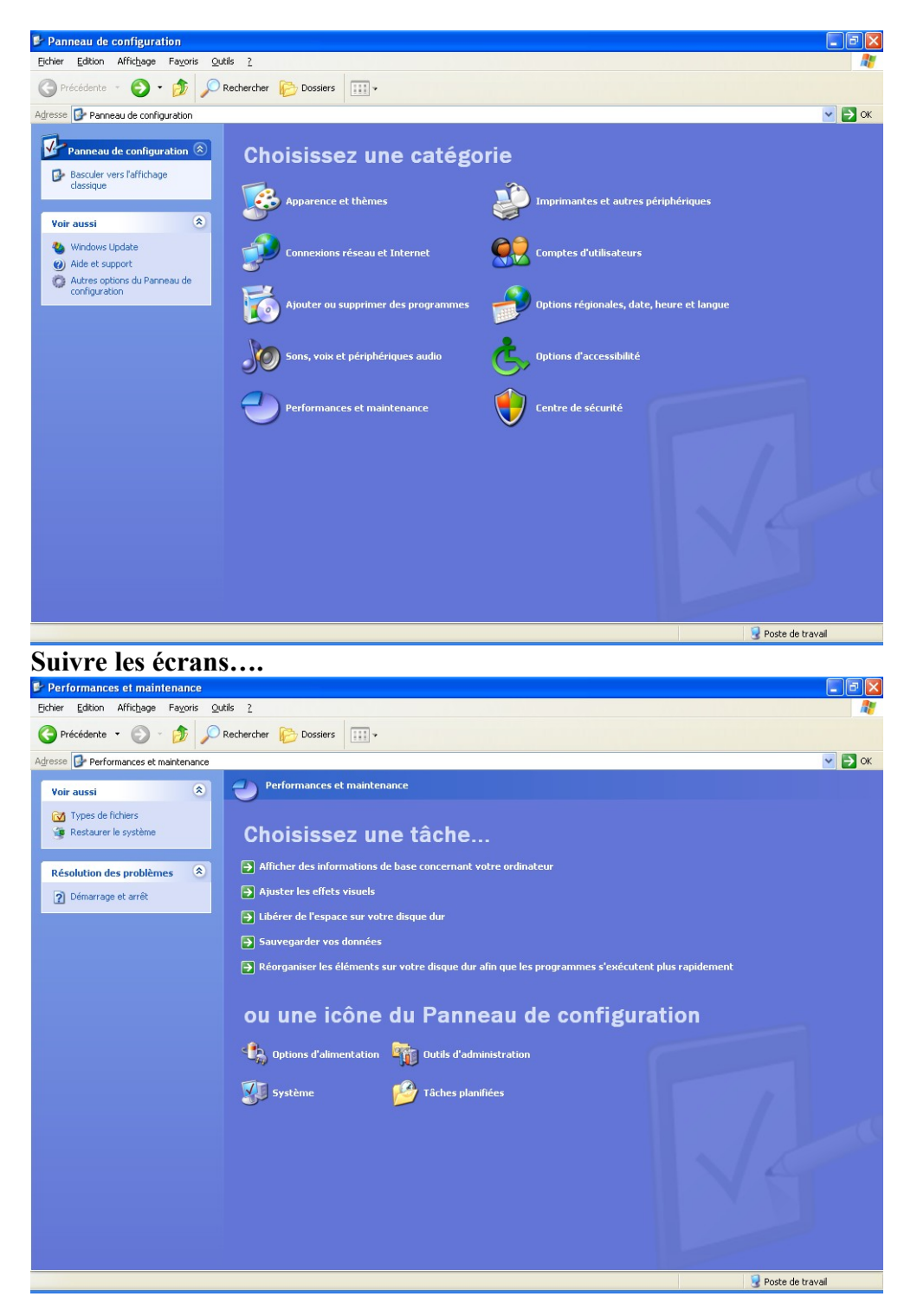

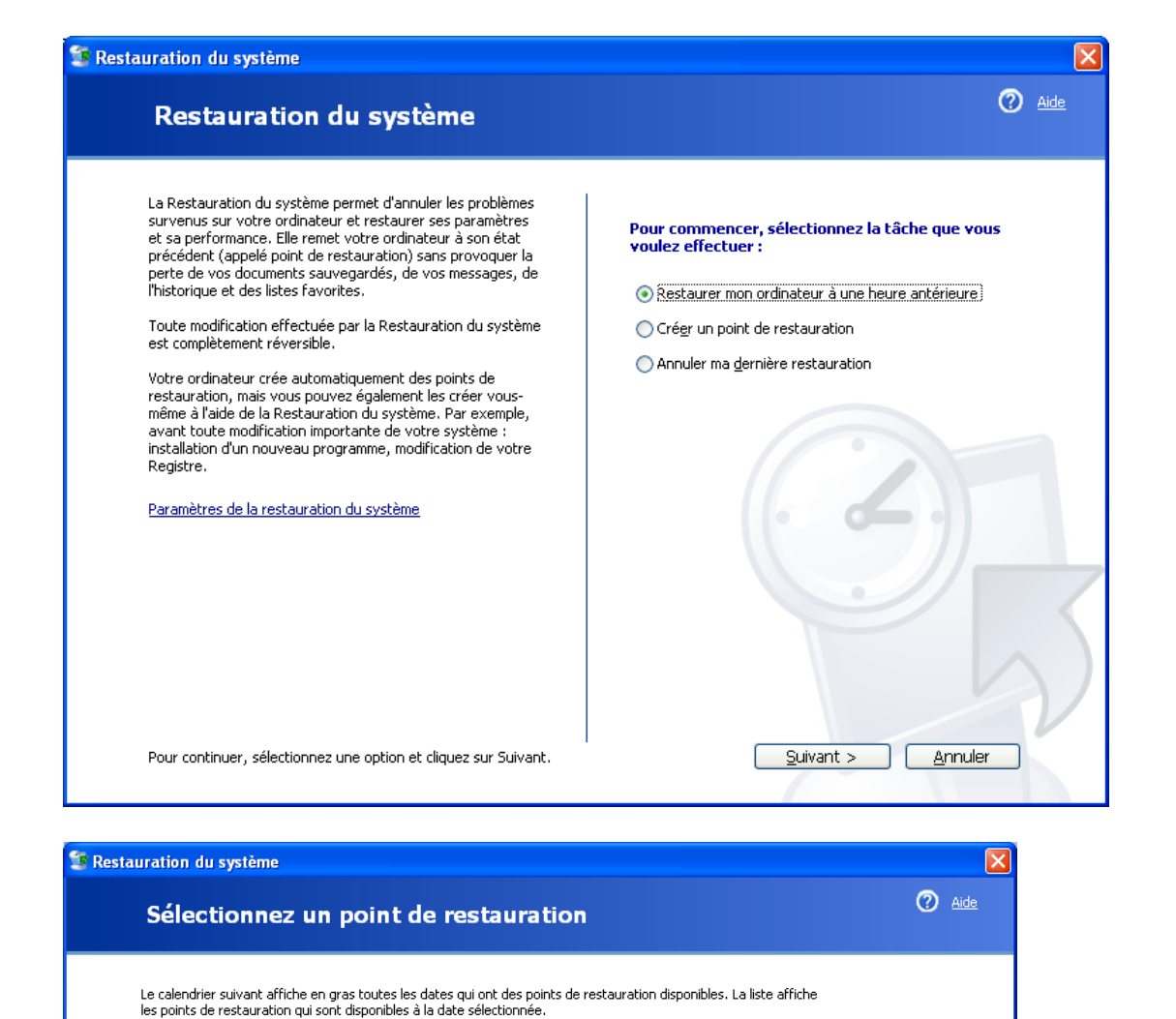

bes types possibles de restauradori sont : bes points de vernitation systeme (restauradori planinee des points<br>crées par votre ordinateur), des points de restauration manuelle (points de restauration crées par vous), et de 1. Sur ce calendrier, cliquez sur une date en 2. Sur cette liste, cliquez sur un point de  $qras$ **restauration** janvier 2010 jeudi 7 janvier 2010 09:54:16 Point de vérification systè lun. jeu. ven. sam. dim  $\overline{\phantom{a}}$ 30  $\overline{\mathbf{1}}$  $\overline{2}$ ē 6  $\overline{10}$  $\overline{11}$  $\pm$  $13$ 14  $15$ 16  $17$  $18$  $\overline{1}$  $21$  $\overline{2}$  $\mathcal{D}$  $\overline{2}$  $\mathcal{D}'$ 25  $\overline{2}$ 28 29 30  $\overline{3}$  $26$ < Précédent  $S$ uivant > Annuler  $\lceil$ 

Des types possibles de restauration sont : Des points de vérification système (restauration planifiée des points

## **Créer un point de restauration :**

On peut restaurer mais on peut également créer un point de restauration.

**But** : *remettre mon ordi à l'état N-1* suite à l'installation d'un logiciel dont je ne sais si je souhaite le laisser sur mon ordinateur. Dans ce **cas je crée un point** de restauration avant l'installation du logiciel.(ainsi je pourrai en restaurant mon ordi revenir à la situation antérieure et du coup enlever proprement le logiciel installé – et retrouver mon ordi à n-1.